## How to use Zoom during the online event

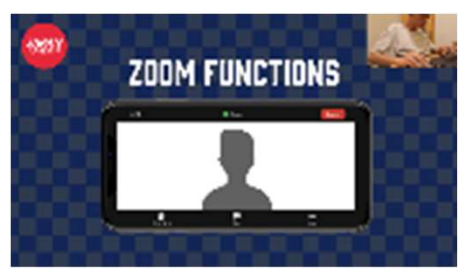

1. The quiz segment and any live interactions are available only to participants who have tickets for the JAPAN by Japan Zoom event. However, viewers can watch the whole event through Facebook Live. Please carefully review these instructions to have a seamless experience at our Zoom event.

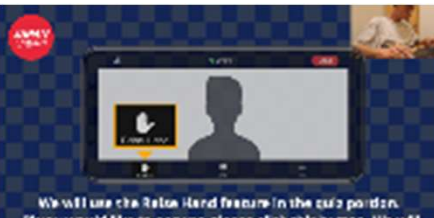

If you would like to anniver, please click this bumon. We will n the people whose hazed are raised to

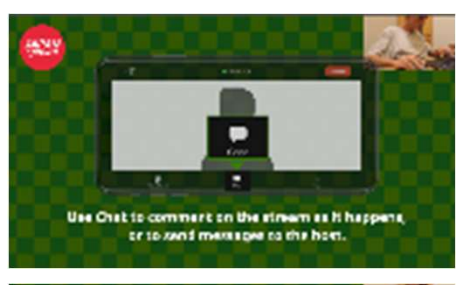

2. The image on the left shows the Raise Hand reaction icon. During the quiz, if the participant knows the answer to the question, click the Reactions tab on the **g the online event**<br>
1. The quiz segment and any live interactions are available only to participants who<br>
ave tickets for the JAPAN by Japan Zoom event.<br>
However, viewers can watch the whole event through Facebook Live. react. Once the participant's name is called out, the participant must unmute their audio to answer.

3. Questions and/or comments to the host or other participants are more than welcome during the event through the **Chat** function. Click the **Chat** icon to access the Chat features, as seen on the image on the left.

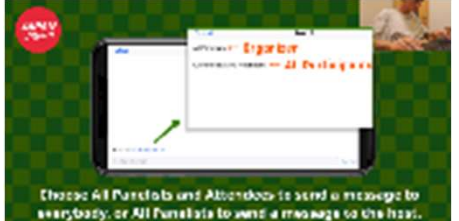

4. To send a message for everyone to see, click the Chat icon. Click the dropdown next to To: and choose "All Panellists and Attendees". For any questions about how to use Zoom, send a message to "All Panellists".